# HyNic Protein MSR Instructions

Determining the HyNic/Protein Molar Substitution Ratio (MSR)

Determination of the number of HyNic groups per protein is accomplished by a colorimetric assay as presented in Figure 1. In this assay 2-sulfobenzaldehyde (2-SB) forms a chromophoric bis-arylhydrazone product with HyNic groups on proteins which absorbs at 347 nm with a molar extinction coefficient of 28,500 M−1 cm−1. The HyNic MSR may be measured using either a conventional UV-Vis spectrophotometer or a NanoDrop™ spectrophotometer. After preparing the 2-sulfobenzaldehyde solution, follow the MSR procedure below for the type of instrument available.

## Materials Required:

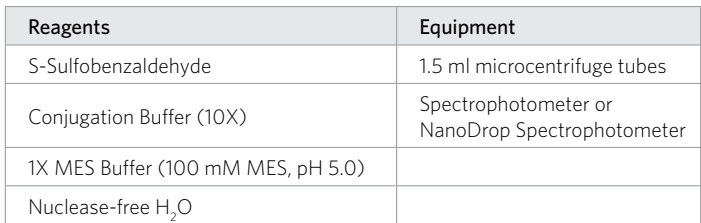

# Prepare 2-Sulfobenzaldehyde (2-SB) Solution (For Protocols Below)

- 1. Prepare a 0.5 mM working solution of 2-SB in 0.1 M MES buffer, pH 5.0, as follows:
	- a. Weigh approximately 10 mg of 2-sulfobenzaldehyde into a microcentrifuge tube while noting the exact mass.
	- b. Dissolve the 2-sulfobenzaldehyde in water to create a 50 mg/ml solution.
	- c. Add 104 µl of the 2-SB solution to a 50 ml conical tube containing 50 ml of 100 mM MES Buffer, pH 5.0.
	- d. Mix well.
	- e. Protect the solution from light and keep refrigerated. This solution remains stable for up to 60 days at 4°C.

#### Protocols:

# Conventional UV-Vis Spectrophotometer MSR Protocol

1. MSR reaction setup.

Note: The following procedure is designed for a 500 µl cuvette. Volumes of the blank and MSR reactions can be lowered proportionally for smaller volume micro-cuvettes to preserve HyNic-modified protein.

- a. Prepare an MSR blank by adding 25 µl of 1X Conjugation Buffer, pH 6.0, to 25 µl of 0.5 mM 2-sulfobenzaldehyde in a microcentrifuge tube.
- b. Prepare a HyNic MSR reaction by adding 25 µl of HyNicmodified protein to 25 µl of 0.5 mM 2-sulfobenzaldehyde in a separate microcentrifuge tube.
- c. Vortex both reactions to mix
- 2. Incubate the reactions at 37°C for 60 minutes or at room temperature for 90 minutes.
- 3. Briefly centrifuge the tubes at 10,000 x g to collect condensation from the cap.
- 4. Add 450 µl of water to each tube and vortex to mix.
- 5. Program the spectrophotometer to scan from 220 nm to 420 nm.
- Note: If wavelength scanning is not available, the absorbance may be measured at 280 nm and 347 nm individually.
- 6. Using a UV-transparent plastic or quartz cuvette, blank the spectrophotometer from 220 – 420 nm with the diluted MSR blank sample.
- 7. Scan the diluted HyNic MSR reaction from 220 420 nm, recording the absorbance at 280 nm and 347 nm.
- 8. Enter these values into the [HyNic-Protein MSR Calculator](https://vectorlabs.com/media/folio3/productattachments/conjugation_calculator/VL_HyNic_Protein_MSR_Calculator_LBL02430.xlsx), along with the required protein information.
- 9. The calculator will display the HyNic MSR.

## NanoDrop Spectrophotometer MSR Protocol

- 1. MSR reaction setup.
	- a. Prepare an MSR Blank by adding 10 µl of 1X Conjugation Buffer, pH 6.0, to 10 µl of 0.5 mM 2-sulfobenzaldehyde in a microcentrifuge tube.
	- b. Prepare a HyNic MSR reaction by adding 10 µl of HyNic-modified protein to 10 µl of 0.5 mM 2-sulfobenzaldehyde in a separate microcentrifuge tube.
	- c. Vortex both reactions to mix.
- 2. Incubate the reactions at 37°C for 60 minutes or at room temperature for 90 minutes.
- 3. Briefly centrifuge the tubes at 10,000 x g to collect condensate from the cap.
- 4. Vortex both reactions to mix.
- 5. Launch the NanoDrop software and select the UV-Vis menu option.
- 6. Initialize the instrument with  $2 \mu$  of water if necessary (NanoDrop ND-1000 only).
- 7. Blank the instrument with 2 µl of the MSR Blank.
- 8. Set the λ1 wavelength to 280 nm and the λ2 wavelength to 347 nm.
- 9. Place 2 µl of the MSR reaction on the pedestal and click the "Measure" icon. The 1-mm pathlength  $A_{280}$  and  $A_{347}$  will be displayed.

Note: Ensure the absorbance values displayed correspond to a 1-mm pathlength rather than a 10-mm (1-cm) pathlength. If the values are given for a 10-mm pathlength divide them by 10 before entering them into the MSR calculator.

- 10. Enter the calculated values into the [HyNic-Protein MSR](https://vectorlabs.com/media/folio3/productattachments/conjugation_calculator/VL_HyNic_Protein_MSR_Calculator_LBL02430.xlsx)  [Calculator,](https://vectorlabs.com/media/folio3/productattachments/conjugation_calculator/VL_HyNic_Protein_MSR_Calculator_LBL02430.xlsx) along with the required protein information.
- 11. The calculator will display the HyNic MSR.

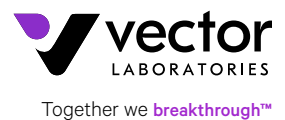